# **solr\_cli Documentation**

*Release 0.2*

**Miguel Olivares**

**Jun 16, 2017**

# **Contents**

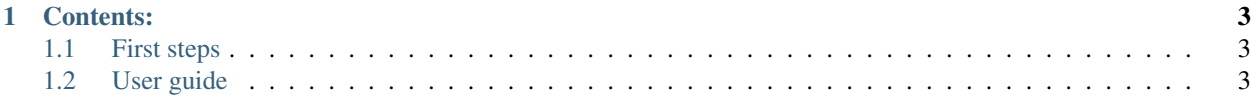

\*

```
ł
```
8 solr\_cli

```
(http://localhost:8983/solr)$ uri q=price:30.5
      "responseHeader": {
           "status": 0,
           "QTime": 2,<br>"QTime": 2,<br>"params": {<br>"q": "price:30.5",<br>"wt": "python"
           ł
     },
      "response": {<br>"start": 0,<br>"numFound": 1,
            "docs": [
                 ŧ
                       "price_c": "30.50, USD",
                       "cat": [
                            "book",
                            "paperback"
                      J,
                       "name": "Lucene in Action, Second Edition",
                      "inStock": true,<br>"inStock": true,<br>"author": "Michael McCandless",
                       "price": 30.5,
                       "pages_i": 475,
                      "genre_s": "IT",<br>"id": "978-1933988177",
                      "sequence_i": 1
                 3
           J
     ł
(http://localhost:8983/solr)$
```
(solr\_cli)→ ~ solr\_cli http://localhost:8983/solr

# CHAPTER<sup>1</sup>

### Contents:

## <span id="page-6-1"></span><span id="page-6-0"></span>**First steps**

#### **Installation**

To install solr\_cli from Pypi:

pip install mysolr

#### From source code:

```
python setup.py install
```
#### **Dependencies**

solr\_cli uses a python client called [mysolr](http://mysolr.redtuna.org) . So, if you install solr\_cli from source code you have to install it.

# <span id="page-6-2"></span>**User guide**

#### **Execution**

Just run 'solr\_cli' in your shell.

```
(solr_cli)→ solr_cli git:(master) X solr_cli
(disconnected)$
```
You can type help in theconsole for listing all the allowed commands. And if you want to see the help for and specific command you can type:

help <command>

#### **Connecting to solr**

Once you are in the console you can connect to a solr server by using the command connect followed by the solr server url. It doesn't open a real connection it just checks if the server exits and is up.

```
(disconnected)$ connect http://localhost:8983/solr
(http://localhost:8983/solr)$
```
Or you can connect by passing the solr server url as a parameter of the program.

```
(solr_cli)→ solr_cli git:(master) X solr_cli http://localhost:8983/solr
(http://localhost:8983/solr)$
```
#### **Querying to Solr**

There are two commands for querying solr from solr\_cli. The easier one is *query*

```
(http://localhost:8983/solr)$ query price:30.5
    "responseHeader": {
         "status": 0,
         "QTime": 0,
         "params": {
             "q": "price:30.5",
             "wt": "python"
        ł
    },
     response": {
        "start": 0,
         "numFound": 1,
         "docs": [
            £
                 "price_c": "30.50,USD",
                 "cat": [
                     "book",
                     "paperback"
                 J,
                 "name": "Lucene in Action, Second Edition",
                 "inStock": true,
                 "author": "Michael McCandless",
                 "price": 30.5,
                  "pages_i": 475,
                 "genre_s": "IT",<br>"id": "978-1933988177",
                 "sequence_i": 1
            3
        J
    ł
(http://localhost:8983/solr)$
```
The second one is *uri* which you can specify all the requests paremeter you want to customize your query. In this example we are faceting all the books of the index:

```
(http://localhost:8983/solr)$ uri q=*:*&facet=true&facet.field=author&rows=0
    "facet_counts": {
        "facet_ranges": {},
        "facet_fields": {
             "author": [
                 "rick","riordan",
                 2,
                 "gaarder",
                 "jostein",
                 "mccandless",
                 "michael",
            п
        },
         "facet_dates": {},
        "facet_queries": {}
    ļ,
     "responseHeader": {
         "status": 0,
         'QTime": 69,
          params": {
             "facet": "true",
             "q": "*:*",
             "wt": "python",
             "facet.field": "author",
             "rows": "0"
        ł
    },
     response": {
        "start": 0,<br>"numFound": 6,
         "docs": \Boxł
(http://localhost:8983/solr)$
```
#### **Schema operations**

For now there are two commands related to the schema.xml:

- schema : Prints the whole file.
- fields : Prints all the allowed fields.

#### **General operations**

#### **ping**

Checks if the solr server is up. 'OK' is printed if so.

#### **commit**

Sends a commit to the solr server.

#### **optimize**

Sends optimize operation to solr server.

#### **quit/exit**

Exits from solr\_cli.

Example of the execution of these commands:

(http://localhost:8983/solr)\$ ping<br>OK (http://localhost:8983/solr)\$ commit òк (http://localhost:8983/solr)\$ optimize **OK** (http://localhost:8983/solr)\$ quit Bye